## Sommario

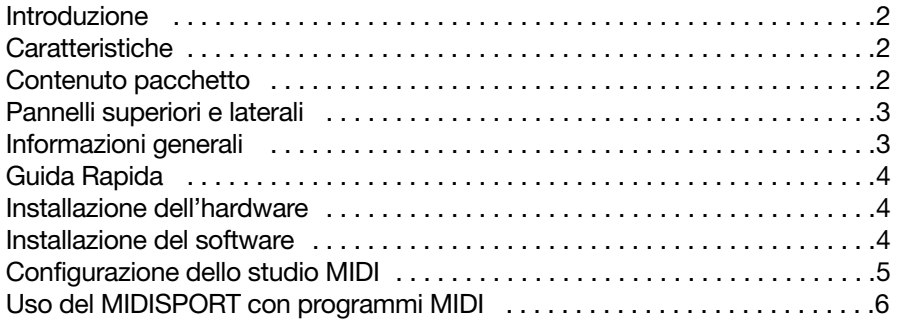

# Introduzione

Ci congratuliamo con voi per l'acquisto dell'interfaccia MIDI MIDISPORT™ 1x1 per computer PC e Macintosh dotati di porta USB. La connessione USB (Universal Serial Bus) del MIDISPORT garantisce la massima affidabilità e rapidità durante il trasferimento dei dati MIDI.

Seguire le istruzioni per l'installazione descritte in questo manuale in modo che il computer sia configurato e pronto per lavorare in poco tempo. Il MIDISPORT è un dispositivo autoalimentato e si installa esternamente quindi non è necessario il disassemblaggio del computer. Anche l'operazione di espansione è altrettanto facile - per avere più porte MIDI basta inserire delle unità MIDISPORT aggiuntive.

# Caratteristiche

L'interfaccia MIDI USB MIDISPORT 1x1 presenta le seguenti caratteristiche:

- Interfaccia MIDI con 1 ingresso/ 1 uscita (16 canali MIDI).
- Connessione ad alta velocità per PC e Mac dotati di porta USB.
- Indicatori di attività d'ingresso/uscita MIDI.
- Unità autoalimentata non richiede alimentazione esterna.
- Compatibile con MacOS 8.6 e OMS.
- Compatibile con Windows 98. Installazione Plug and Play reale, senza dover impostare I/O, indirizzi E/U o canali DMA.
- Dimensioni estremamente ridotte.
- Garanzia a vita.

Prima di procedere all'installazione fisica del nuovo MIDISPORT 1x1, leggere attentamente le istruzioni. Per ulteriori informazioni sull'installazione del driver, consultare la sezione "Installazione del software."

## Contenuto pacchetto

Nel pacchetto MIDISPORT 1x1 sono contenuti i seguenti elementi:

- Questo manuale.
- Interfaccia MIDISPORT 1x1.
- 1 cavo USB standard A/B per PC o Mac.
- Dischetto con driver per Windows 98 e MacOS.

# Pannelli superiori e laterali

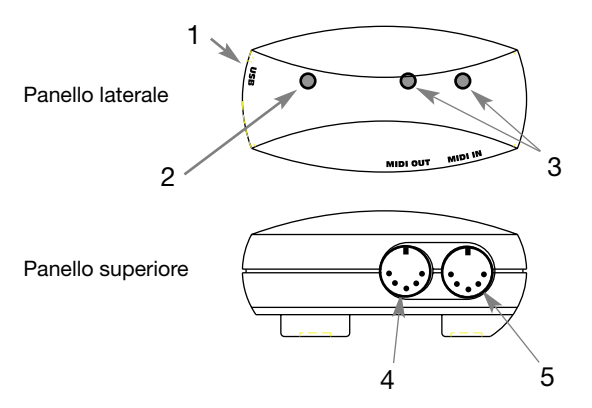

- 1. Connettore USB Si usa per collegare il MIDISPORT alla porta USB del computer.
- 2. LED Lampeggia per indicare che il MIDISPORT è alimentato e quindi operativo.
- 3. LED MIDI In e MIDI Out Questi LED funzionano come indicatori di attività delle porte d'ingresso e d'uscita MIDI.
- 4. Connettore MIDI Out Porta d'uscita MIDI A (Port 1 in Mac).
- 5. Connettore MIDI In Porta d'ingresso MIDI A (Port 1 in Mac).

## Informazioni generali

Il MIDISPORT 1x1 dispone di una porta d'ingresso e di una porta d'uscita MIDI. Permette di ricevere ed inviare dati MIDI attraverso 16 canali. MIDI (acronimo di "Musical Instrument Digital Interface" o in italiano, Interfaccia Digitale per Strumenti Musicali) è il protocollo che le tastiere e altri dispositivi MIDI, come ad esempio computer e sequencer hardware, usano per comunicare tra loro.

L'USB è una nuova e potente tecnologia che permette di collegare facilmente al computer fino a 127 periferiche simultaneamente, senza la necessità di configurare jumpers, indirizzi I/O, canali DMA, ecc.

Requisiti MIDISPORT per PC: Per installare il MDISPORT 1x1 correttamente, è richiesto l'uso di Windows 98. Inoltre, la scheda madre del sistema dovrà fare da supporto all'USB o, diversamente, bisognerà installare un adattatore PCI-USB che fornisca le porte USB necessarie. È possibile che una determinata scheda madre sia USB compatibile ma non disponga dei connettori fisici corrispondenti. I negozi d'informatica possiedono semplici prolunghe per il pannello posteriore che si collegano facilmente e forniscono connettori USB.

Per Apple: il computer dovrà disporre di porte USB fisiche. Gli iMac standard o G3 e G4 con porte USB funzioneranno senza problemi. Ricordare che, nel caso in cui si usasse una scheda PCI-USB per Macintosh, sarà richiesta una versione Mac OS compatibile con USB.

**IMPORTANTE: Per Mac viene fornito un driver MIDI OMS. Per usare il MIDISPORT si dovrà disporre di un sequencer compatibile con l'OMS che dovrà essere correttamente installato.**

## Guida Rapida

In seguito saranno descritti brevemente i passaggi da seguire per installare il MIDISPORT su un PC o Apple:

- 1. Collegare il MIDISPORT al computer (consultare la sezione "Installazione dell'hardware").
- 2. Installare il driver (consultare la sezione "Installazione del software").
- 3. Collegare la tastiera e il modulo sonoro al MIDISPORT (consultare la sezione "Configurazione studio MIDI").
- 4. Configurare il MIDISPORT nei programmi MIDI (consultare la sezione "Uso del MIDISPORT con programmi MIDI").

## Installazione dell'hardware

Per installare il MIDISPORT basta collegarlo alla porta USB del computer usando un cavo USB standard fornito con l'unità. La prima installazione deve essere effettuata con il computer spento.

Cercare una buona ubicazione vicino al computer per il nuovo MIDISPORT. La porta USB del computer è un piccolo connettore (A) femmina (3,1 mm x 9,5 mm), rettangolare e generalmente raggruppato in una serie da due porte. Prendere l'estremità (A) del cavo USB e collegarla alla porta USB ubicata sulla parte posteriore del computer. Prendere l'estremità (B) del cavo USB e collegarla alla porta USB ubicata sulla parte posteriore del MIDISPORT. L'estremità (B) del cavo, con una forma più quadrata (6,35 mm x 6,35 mm), dovrebbe introdursi senza difficoltà nel connettore USB femmina (B) del MIDISPORT. Successivamente, avviare il computer e seguire le istruzioni della sezione "Installazione del software".

## Installazione del software

Le applicazioni MIDI comunicano con le periferiche, come ad esempio il MIDISPORT, tramite i cosiddetti "driver". Un driver è un programma speciale che permette l'accesso standardizzato delle diverse applicazioni all'interfaccia MIDI. Il dischetto che viene fornito, contiene i driver che permettono di utilizzare il MIDISPORT con Windows 98, o Opcode OMS per Mac. Il dischetto (formattato per il PC) o il CD doppio-formato fornito con il prodotto, contiene i driver per entrambe le versioni (partiamo dal punto che qualsiasi utente Mac può leggere un dischetto formattato PC).

**NOTA: Gli utenti di iMac e di altri computer senza unità da 3,5", dovranno scaricare il driver dalla nostra pagina web: www.midiman.net. Per farlo, andare sul sito www.midiman.net e premere il pulsante "Drivers". Cercare nell'elenco il MIDISPORT e selezionare il driver PC o Mac.**

Nel dischetto di installazione si potrà trovare un file "readme" con le istruzioni necessarie per l'installazione del driver Cercare il file denominato "#installMac" (per gli utenti Mac) o "#install.txt" per gli utenti PC. Aprire il file cliccando due volte sul nome. Seguire attentamente le istruzioni riguardanti l'installazione del software.

# Configurazione dello studio MIDI

La configurazione tipica di un sistema MIDI è composta da un'interfaccia MIDI MIDISPORT 1x1, un computer dove si avvia il software sequencer, una tastiera controller MIDI e forse un modulo sonoro. Tale sistema si collega nel seguente modo:

- 1. Il MIDISPORT 1x1 si collega alla porta USB del computer mediante il cavo USB fornito.
- 2. L'uscita MIDI della tastiera controller si collega all'ingresso MIDI del MIDISPORT.
- 3. L'uscita MIDI del MIDISPORT 1x1 si collega all'ingresso MIDI del modulo sonoro. (o all'ingresso MIDI della tastiera, se usata come modulo sonoro).

Secondo l'impostazione che descriveremo successivamente, il MIDISPORT 1x1 viene usato come interfaccia MIDI, che riceve ed invia dati MIDI tra la tastiera, il computer (e le applicazioni che vengono eseguite nello stesso) e i moduli sonori che riproducono i diversi suoni.

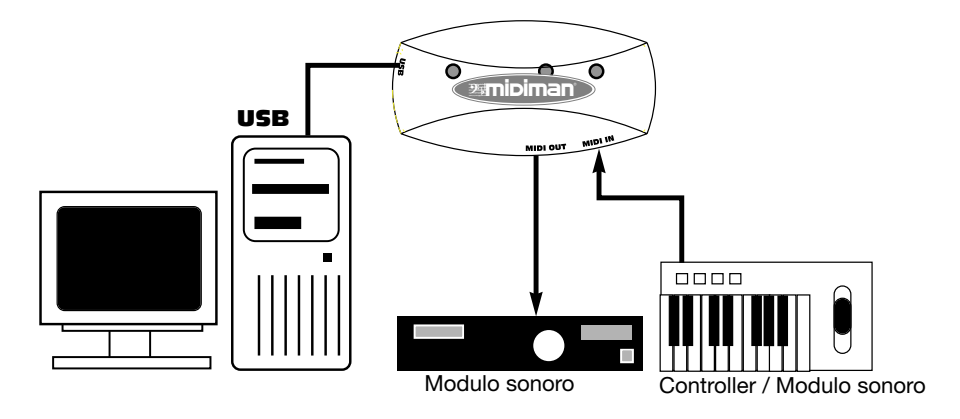

# Uso del MIDISPORT con programmi MIDI

Una volta installati i driver del MIDISPORT, si dovrà configurare il software MIDI per lavorare con l'interfaccia nuova. Il processo di configurazione varia in funzione del programma, perciò in questo manuale saranno descritti solo gli aspetti di base del funzionamento.

In generale, sia se si usasse un sistema PC sia Mac, la maggior parte delle applicazioni MIDI dispongono di una finestra per la configurazione delle porte MIDI o di una finestra di dialogo per le impostazioni, spesso chiamato "MIDI Devices" o "MIDI Setup" che permette di selezionare ed abilitare le periferiche d'ingresso ed uscita. Se i driver del MIDISPORT sono installati correttamente, il programma presenterà le seguenti opzioni relative alla selezione delle porte MIDI: MIDISPORT In-A (o "Port 1" in Mac) nella colonna degli ingressi, e MIDISPORT Out-A (o "Port 1") nella colonna delle uscite L'ingresso e l'uscita A (o "Port 1) si corrispondono ai connettori fisici d'ingresso ed uscita del MIDISPORT 1x1. Verificare che tutti gli elementi siano stati selezionati. La porta d'uscita che venga assegnata ad una traccia MIDI specifica del sequencer invierà dati MIDI alla tastiera o al modulo sonoro che sia collegato alla suddetta porta.

#### **MIDIMAN/M-AUDIO HEADQUARTERS**

45 E. Saint Joseph Street Arcadia, CA 91006-2861 U.S.A. Tel.: (+1) 626 4452842 Fax: (+1) 626 4457564 Sales (e-mail): info@midiman.net Technical support\*: (+1) 626 4458495 Technical support via e-mail\*: techsupt@midiman.net www.midiman.net www.m-audio.net

#### **MIDIMAN/M-AUDIO INTERNATIONAL HEADQUARTERS**

Unit 5, Saracens Industrial Estate, Mark Rd. Hemel Hempstead, Herts HP2 7BJ, England Tel: +44 (0)1442 416 590 Fax: +44 (0)1442 246 832 e-mail: info@midiman.co.uk www.midiman.co.uk

\*Technical support is only available in English. For assistance in your own language, please contact your local Midiman / M Audio representative. A full listing of our international distributors can be obtained at http://www.midiman.net/company/international.php

\*Die technische Hotline ist nur mit englischsprachigen Mitarbeitern besetzt. Sollten Sie technische Assistenz in Ihrer Landessprache benötigen, wenden Sie sich bitte an den für Ihr Land zuständigen Midiman- / M-Audio-Vertriebspartner. Eine vollständige Liste der Vertriebspartner können Sie unter folgender Adresse abrufen: http://www.midiman.net/company/international.php

\*El servicio de asistencia técnica sólo está disponible en inglés. Si necesita asistencia en su propio idioma, póngase en contacto con el distribuidor Midiman / M Audio en su país. Para obtener una lista completa de distribuidores diríjase a http://www.midiman.net/company/international.php

\*Il servizio di supporto tecnico è disponibile solo in inglese. Per ottenere assistenza nella propria lingua, contattare il rappresentante locale Midiman / M Audio. Un elenco completo dei nostri distributori internazionali è disponibile all'indirizzo http://www.midiman.net/company/international.php

\*Le service d'assistance technique n'est disponible qu'en anglais. Pour bénéficier d'un support technique dans votre langue, veuillez contacter le distributeur Midiman / M Audio de votre pays. La liste complète de nos distributeurs se trouve à l'adresse suivante : http://www.midiman.net/company/international.php.

#### Germany **MIDIMAN/M-AUDIO Deutschland**

Kuhallmand 34, D-74613 Öhringen Tel: +49 (0)7941-98 700 0 Fax: +49 (0)7941-98 700 70 Website: www.midiman.de , www.m-audio.de Email: info@midiman.de

### Benelux **Mafico BV**

Weg en Bos 2 2661 DH Bergschenhoek Tel: +31 (0)10 4148426 Fax: +31 (0)10 4048863 e-mail: info@mafico.com Website: www.mafico.com

### **Spain microFusa**

Industria 236 08026 Barcelona, Spain Tel: 93 4353682 Fax: 93 3471916 e-mail: infcom@microfusa.com Website: www.microfusa.com

#### Canada **MIDIMAN/M-AUDIO Canada**

1400 St. Jean Baptiste Av. #150 Québec City, Québec Canada G2E 5B7 Tel: (418) 8720444 Fax: (418) 8720034 e-mail: midimancanada@midiman.net

### Italy **SOUND WAVE DISTRIBUTION**

Via Pastrello, 11 31059 Zero Branco (TV), Italy Tel: +39 0422 485631 Fax: +39 0422 485647 E-Mail: soundwave@soundwave.it Website: ww.midiman.it , www.maudio.it

### France **MIDIMAN/M-AUDIO FRANCE**

e-mail: midimanfrance@midiman.net

If your country is not listed here please visit: Sollte Ihr Land nicht aufgeführt sein, linken Sie sich bitte auf folgende Seite: Si su país no aparece en esta lista, visite: Si votre pays n'apparaît pas sur cette liste veuillez visiter : Se il vostro paese non è incluso nell'elenco, visitare: **http://www.midiman.net/company/international.php**

#### **IMPORTANT · WICHTIGER HINWEIS · IMPORTANTE**

The information in this document, the specifications and package contents are subject to change without notice and do not represent a commitment on the part of Midiman / M Audio.

Die in diesem Dokument enthaltenen Informationen und technischen Daten sowie der beschriebene Packungsinhalt können ohne Vorankündigung geändert werden und stellen keine Verpflichtung seitens Midiman / M Audio dar.

La información, las especificaciones técnicas y el contenido del embalaje descritos en este documento están sujetos a cambios sin previo aviso y no representan ningún compromiso por parte de Midiman / M Audio.

Les informations, les spécifications techniques et le contenu de l'emballage décrits dans ce document sont sujets à modification, sans préavis, et n'engagent aucunement la responsabilité de Midiman / M Audio.

Le informazioni, le specifiche tecniche e il contenuto del pacchetto descriti in questo manuale sono soggetti a cambiamenti senza notifica e non rappresentano un impegno da parte della Midiman / M Audio.